### **CENG3420**

# Lab 1-1: MIPS assembly language programing

## Haoyu Yang

Department of Computer Science and Engineering
The Chinese University of Hong Kong

hyyang@cse.cuhk.edu.hk

Spring 2019

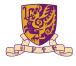

香港中文大學 The Chinese University of Hong Kong

SPIM

**Assembly Programing** 

System Service in SPIM

Lab Assignment

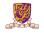

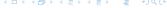

#### SPIM

**Assembly Programing** 

System Service in SPIN

Lab Assignment

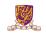

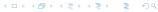

## What is SPIM

- SPIM is a MIPS32 simulator.
- Spim is a self-contained simulator that runs MIPS32 programs.
- It reads and executes assembly language programs written for this processor.
- Spim also provides a simple debugger and minimal set of operating system services.
- Spim does not execute binary (compiled) programs.

#### Dowload it here:

```
http://sourceforge.net/projects/spimsimulator/files/
```

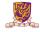

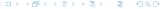

### **SPIM Overview**

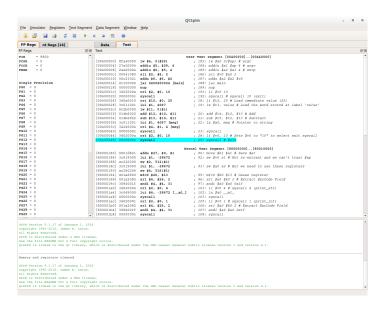

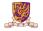

# Register Panel and Memory Panel

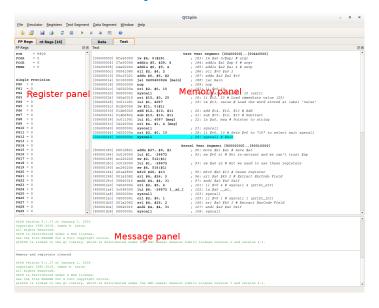

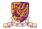

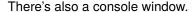

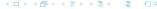

# **Operations**

- ▶ Load a source file: File  $\rightarrow$  Reinitialize and Load File
- ▶ Run the code: F5 or Press the green triangle button
- Single stepping: F10
- Breakpoint: in Text panel, right click on an address to set a breakpoint there.

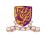

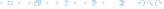

SPIN

**Assembly Programing** 

System Service in SPIM

Lab Assignment

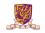

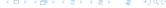

# Registers

- 32 general-purpose registers
- register preceded by \$ in assembly language instruction
- two formats for addressing:
  - using register number e.g. \$0 through \$31
  - using equivalent names e.g. \$t1, \$sp
- special registers Lo and Hi used to store result of multiplication and division
  - not directly addressable; contents accessed with special instruction mfhi ("move from Hi") and mflo ("move from Lo")

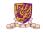

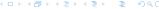

# Register Names and Descriptions

| Name        | Register<br>Number | Usage                  | Preserve on call? |
|-------------|--------------------|------------------------|-------------------|
| \$zero      | 0                  | constant 0 (hardware)  | n.a.              |
| \$at        | 1                  | reserved for assembler | n.a.              |
| \$v0 - \$v1 | 2-3                | returned values        | no                |
| \$a0 - \$a3 | 4-7                | arguments              | yes               |
| \$t0 - \$t7 | 8-15               | temporaries            | no                |
| \$s0 - \$s7 | 16-23              | saved values           | yes               |
| \$t8 - \$t9 | 24-25              | temporaries            | no                |
| \$gp        | 28                 | global pointer         | yes               |
| \$sp        | 29                 | stack pointer          | yes               |
| \$fp        | 30                 | frame pointer          | yes               |
| \$ra        | 31                 | return addr (hardware) | yes               |

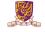

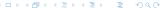

# Data Types and Literals

#### Data types:

- Instructions are all 32 bits
- byte(8 bits), halfword (2 bytes), word (4 bytes)
- a character requires 1 byte of storage
- an integer requires 1 word (4 bytes) of storage
- Data types: .asciiz for string, .word for int, ...

#### Literals:

- numbers entered as is. e.g. 4
- characters enclosed in single quotes. e.g. 'b'
- strings enclosed in double quotes. e.g. "A string"

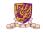

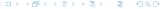

# Program Structure I

- Just plain text file with data declarations, program code (name of file should end in suffix .s to be used with SPIM simulator)
- Data declaration section followed by program code section

#### **Data Declarations**

- Identified with assembler directive .data.
- Declares variable names used in program
- Storage allocated in main memory (RAM)
- <name>: .<datatype> <value>

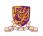

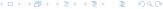

## Program Structure II

#### Code

- placed in section of text identified with assembler directive .text
- contains program code (instructions)
- starting point for code e.g. execution given label main:
- ending point of main code should use exit system call

#### Comments

anything following # on a line

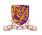

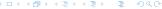

# Program Structure III

The structure of an assembly program looks like this:

## Program outline

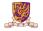

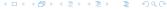

# An Example Program

```
.globl main
      .data
 msg: .asciiz "Welcome to CENG3420.\n"
      .text
 main:
6
      li $v0,4
      la $a0,msg
     syscall
     li $v0,10
     syscall
```

- ▶ li: load immediate
- ▶ la: load address
- ▶ 1w: load word from memory

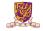

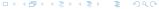

### More Information

For more information about MIPS instructions and assembly programing you can refer to:

- 1. Lecture slides and textbook.
- 2. http:

```
//www.mrc.uidaho.edu/mrc/people/jff/digital/MIPSir.html
```

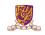

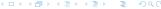

SPIN

Assembly Programing

System Service in SPIM

Lab Assignmen

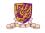

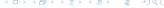

# System calls in SPIM I

SPIM provides a small set of operating system-like services through the system call (syscall) instruction.

| Service      | System call code | Arguments                                               | Result                      |
|--------------|------------------|---------------------------------------------------------|-----------------------------|
| print_int    | 1                | \$a0 = integer                                          |                             |
| print_float  | 2                | \$f12 = float                                           |                             |
| print_double | 3                | \$f12 = double                                          |                             |
| print_string | 4                | \$a0 = string                                           |                             |
| read_int     | 5                |                                                         | integer (in \$v0)           |
| read_float   | 6                |                                                         | float (in \$f0)             |
| read_double  | 7                |                                                         | double (in \$f0)            |
| read_string  | 8                | \$a0 = buffer, \$a1 = length                            |                             |
| sbrk         | 9                | \$a0 = amount                                           | address (in \$v0)           |
| exit         | 10               |                                                         |                             |
| print_char   | 11               | \$a0 = char                                             |                             |
| read_char    | 12               |                                                         | char (in \$v0)              |
| open         | 13               | \$a0 = filename (string),<br>\$a1 = flags, \$a2 = mode  | file descriptor (in \$a0)   |
| read         | 14               | \$a0 = file descriptor,<br>\$a1 = buffer, \$a2 = length | num chars read (in \$a0)    |
| write        | 15               | \$a0 = file descriptor,<br>\$a1 = buffer, \$a2 = length | num chars written (in \$a0) |
| close        | 16               | \$a0 = file descriptor                                  |                             |
| exit2        | 17               | \$a0 = result                                           |                             |

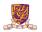

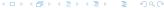

# System calls in SPIM II

To request a service, a program loads the system call code into register \$v0 and arguments into registers \$a0-\$a3 (or \$f12 for floating-point values). System calls that return values put their results in register \$v0 (or \$f0 for floating-point results). Like this example:

### Using system call

```
.data
str: .asciiz "the_answer_=_" #labels always followed by colon
.text

li $v0, 4  # system call code for print_str
la $a0, str # address of string to print
syscall  # print the string
li $v0, 1  # system call code for print_int
li $a0, 5  # integer to print
syscall  # print it
```

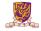

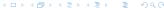

SPIN

Assembly Programing

System Service in SPIN

Lab Assignment

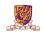

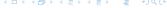

# Lab Assignment

Write an assembly program with the following requirements:

- 1. Define two variables var1 and var2 which have initial value 15 and 19, respectively.
- 2. Print var1 and var2.
- 3. Print RAM addresses of var1 and var2 using syscall.
- 4. Swap var1 and var2 and print them.

#### **Submission Method:**

Submit the source code and report after the whole Lab1, onto blackboard.

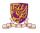

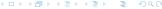

# Some Tips

- 1. Variables should be declared following the .data identifier.
- 2. <name>: .<datatype> <value>
- 3. Use la instruction to access the RAM address of declared data.
- 4. Use system call to print integers.
- 5. Do not forget exit system call.

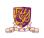

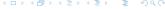